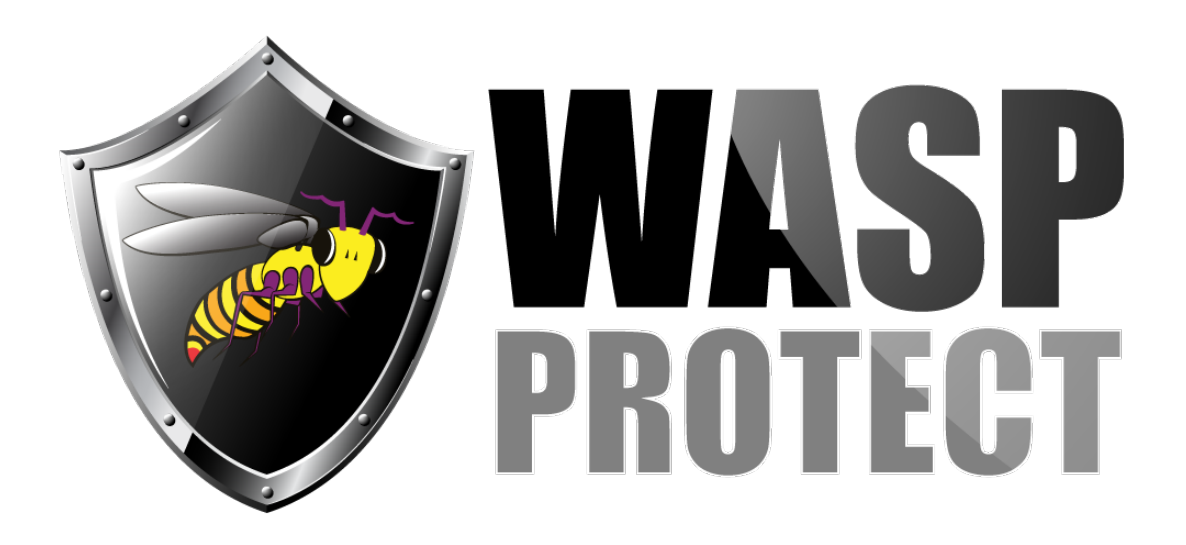

[Portal](http://support.waspbarcode.com/) > [Knowledgebase](http://support.waspbarcode.com/kb) > [Hardware](http://support.waspbarcode.com/kb/hardware) > [Mobile Computers](http://support.waspbarcode.com/kb/mobile-computers) > [InventoryControl : Blank](http://support.waspbarcode.com/kb/articles/inventorycontrol-blank-database-for-version-6) [database for version 6](http://support.waspbarcode.com/kb/articles/inventorycontrol-blank-database-for-version-6)

## InventoryControl : Blank database for version 6

Max Holden - 2017-04-10 - in [Mobile Computers](http://support.waspbarcode.com/kb/mobile-computers)

Download and extract this file on the database server machine:

<http://dl.waspbarcode.com/wasp/SupportFiles/InventoryControlV63Blank.zip>

If you have the Standard or Pro version of InventoryControl, or if you have Enterprise but allowed the installer to install SQL Server 2005 Express, run Restore.bat.

If you have Enterprise, you can restore InventoryControl631Blank.bak in SQL Server Management Studio, but after restoring it you will need to also run FixInventoryUser.sql.